# Every Control do Brasil Ltda. ivery Controle para rack de compressores<br>CONTROL RACK MICRO Example the compressores <sub>manual\_Rack</sub>Micro\_V2.5.docx Ver.2.0.0

manual\_RackMicro\_V2.5.docx Ver.2.0.0 Hw: CPU1DOA2V Sw: Control Rack Micro 001

#### **PORTUGUÊS 1. INICIANDO**

**1.1 Importante** Leia atentamente as instruções

antes de instalar e usar seguindo todas as informações adicionais para a instalação e ligações elétricas; conserve este manual juntamente com o controlador para que possa consultar no futuro.

### **2. INTRODUÇÃO**

**2.1 Descrição geral** O Control Rack Micro é um controlador programável para rack de compressores, que permite gerenciar:

- **Circuito único** ( aplicações especiais)
- **Central única** ( sucção e descarga)

• **Central dupla**( 2 sucções e descarga única). Os circuitos de sução (A e B) são independentes e podem controlar até 4 compressores com a lógica de Zona Neutra. O circuito C (Descarga) é controlado por banda lateral e pode gerenciar até 12 ventiladores que serão desativados caso não haja pelo menos um compressor ligado em um dos circuitos de sucção. Cada um dos 3 circuitos pode controlar de 1 a 5 inversores de frequência, usando controle da rampa por tempo ou com lógica PID. Nos circuitos A e B (Sucção 1 e Sucção 2) pode-se habilitar o *Controle de Tendência*, uma função especialmente desenvolvida para atuar em conjunto com a zona neutra e evitar o acionamento desnecessário de compressores. O sistema de rodízio dos compressores e ventiladores pode ser configurado para atuar de acordo com as horas trabalhadas de cada dispositivo, com desempate em FIFO ou LIFO, o que permite o balanceamento correto e promove o aumento da vida útil dos equipamentos.

O **Control Rack Micro** é um sistema de controle desenvolvido para ser confiável, facilmente configurado e que pode contribuir significativamente para a economia de energia através da utilização da máxima eficiência do sistema em qualquer situação, desde que seja corretamente configurado.

#### **2.2 Principais características:**

*Entradas de controle:* Transdutores de pressão de 4 a 20mA / 0 a 20mA com escala configurável.

*Lógica de controle:* Zona neutra com opção de controle inteligente da tendência.

*Inversor de frequência:* Configurável para controlar até 5 dispositivos com lógica inteligente que proporciona maior rendimento.

*Lógica de rodízio***:** Por horas, FIFO ou LIFO Todos com visualização das horas trabalhadas. *Segurança:* Via entrada digital (NA ou NF), independentes para cada carga.

*Auxiliares***:** Indica os alarmes de baixa e alta pressão, baixo superaquecimento e alto subresfriamento, alerta de manutenção programada por horas trabalhadas dos compressores/ventiladores e saída de alarme.

*Alívio de partida:* Função para acionamento sequencial com atraso configurável, em décimos de segundos, para até 3 motores.

*Interface do Usuário:* Diferentes níveis de acesso, todos protegidos por senha: Construtor, Instalador, Manutentor e Usuário.

*Supervisão Remota:* Através do sistema de supervisão remoto R.I.C.S. ou qualquer outro software que utilize o protocolo Modbus®.

## **3. INSTALAÇÃO E DIMENSÕES**

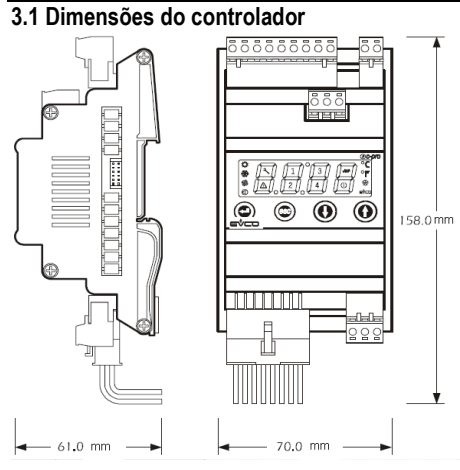

#### **3.2 Dimensões da expansão**

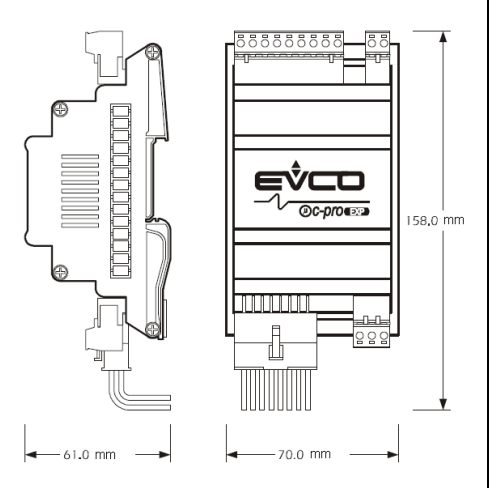

Tanto o controlador quanto a expansão correspondem a 4 módulos DIN. **3.3 Instalação** 

Trilho padrão DIN.

Proceder a instalação conforme abaixo:

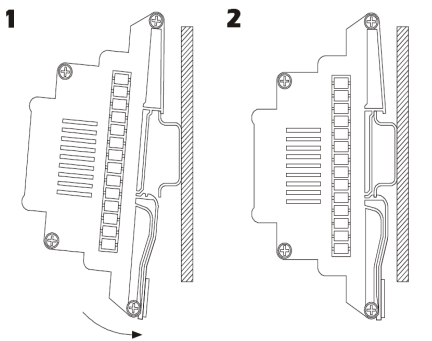

**3.3 Informações adicionais para instalação:**  Condições de trabalho (temperatura de trabalho, umidade, etc.) basta estar entre os limites dos dados técnicos. Não instalar o controlador próximo a fontes de calor (resistências, dutos de

ar quente etc.), de aparelhos envolvendo magnetismo (grandes bobinas etc.), de lugares sujeitos a luz solar direta, chuva, umidade, poeira excessiva, vibrações mecânicas ou batidas.

Em conformidade com as normas de segurança, a proteção contra eventuais contatos com a parte elétrica deve ser assegurada com uma correta instalação do instrumento; todas as partes que asseguram a proteção devem ser instaladas, você não poderá remove-las se não estiver usando uma ferramenta.

#### **4. ESQUEMA ELÉTRICO**

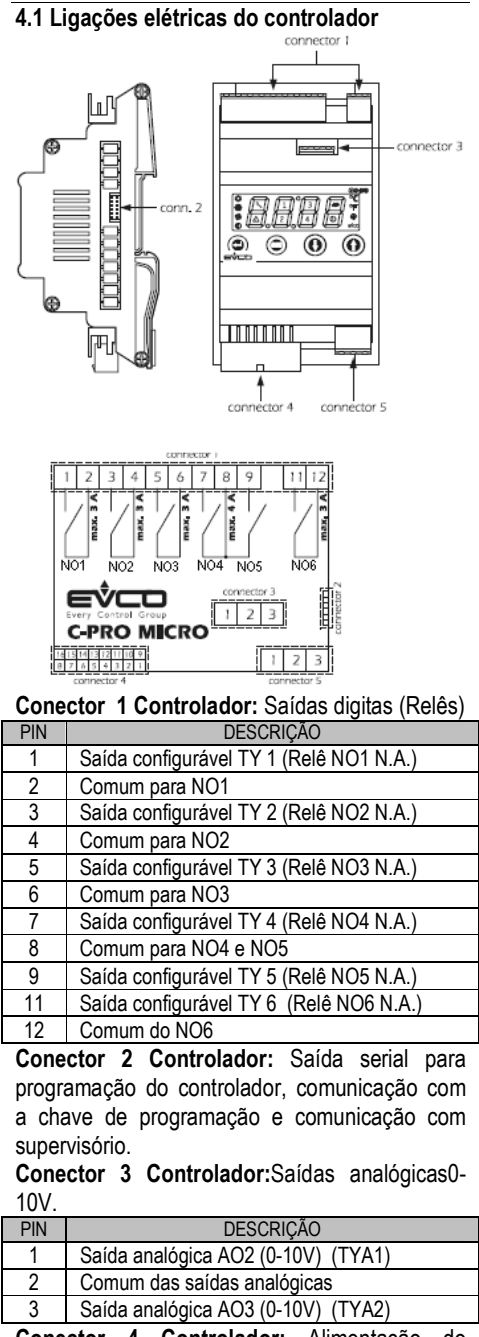

**Conector 4 Controlador:** Alimentação do controlador, entradas analógicas e entradas digitais\*.

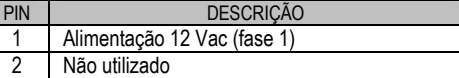

Every Control do Brasil Ltda.

# Every Control do Brasil Ltda. Very Control do Brasil Ltda.<br>**CONTROL RACK MICRO** Controle para rack de compressores<br>CONTROL RACK MICRO

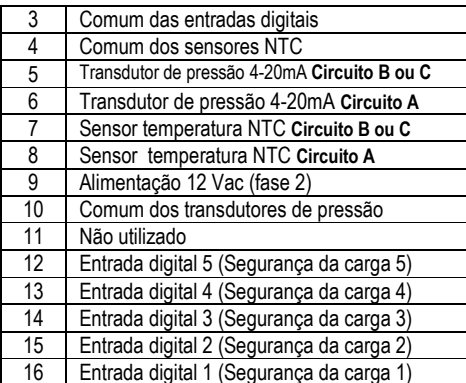

**Conector 5 Controlador :** Saída serial para: comunicação com a expansão ou comunicação com a I.H.M. remota

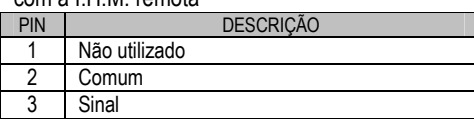

#### **4.2 Ligações elétricas da expansão**

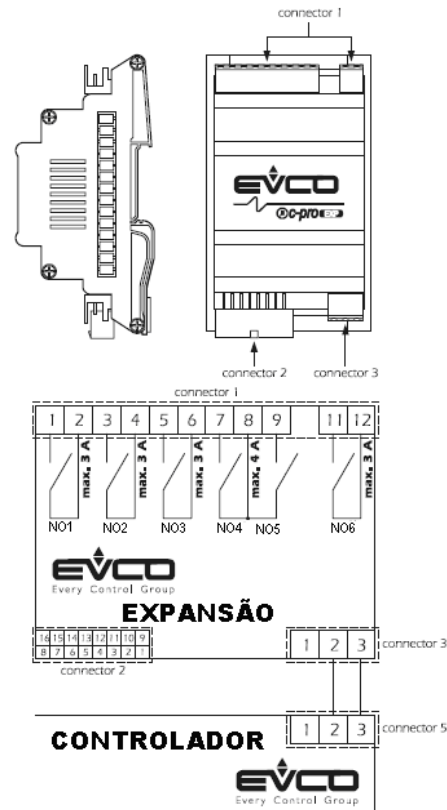

**Conector 1 Expansão:** Saídas digitas (Relês)

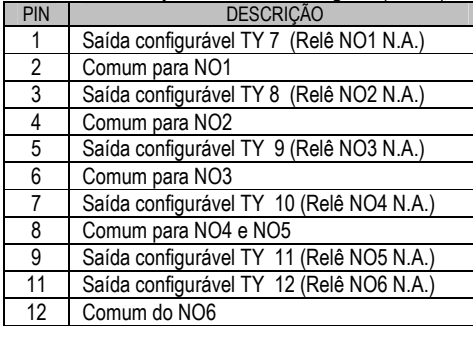

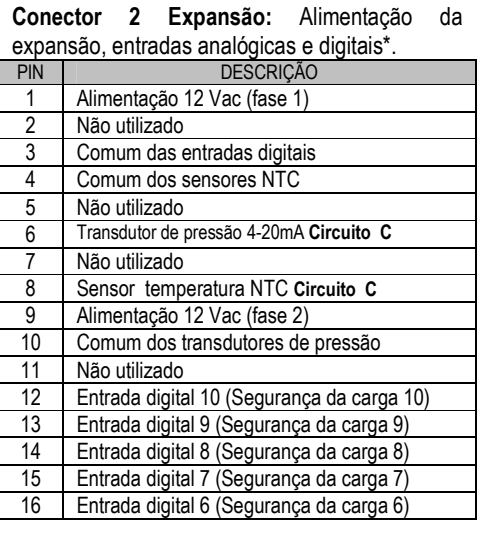

**Conector 3 Expansão:** Saída serial para comunicação com o controlador.

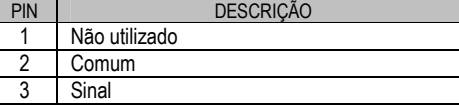

#### **4.2 Informações adicionais das ligações elétricas:**

\*ATENÇÃO: As entradas digitais são contatos secos, não submeter à tensão.

Não operar nos conectores parafusadores elétricos ou pneumáticos.

Se o instrumento precisar ser movido de um lugar frio para um lugar mais quente, a umidade pode condensar no interior do controlador; aguarde aproximadamente uma hora antes de ligá-lo. Verificar se a tensão de alimentação, a frequência e a potência de operação do controlador corresponde à do local a ser ligado.Desconectar a alimentação antes de fazer qualquer tipo de manutenção.

Não utilizar o instrumento como dispositivo de segurança.Para reparos e informações sobre o controlador contate os revendedores Every Control.

## **5. DADOS TÉCNICOS**

**Caixa externa:** auto-extiguível cinza. **Proteção do frontal:** IP65.

**Conexões do controlador:** 3 conectores.

 Conector 1: Placa de circuito impresso para borne de 9 + 2 posições tipo edge com 5.0mm de espaçamento (0,196 in).

 Conector 2: Conector minifit macho de 16 (dezesseis) pólos.

 Conector 3: Conector macho JST de 3(três). pólos com espaçamento de 2,5mm (0,098 in). Comprimento máximo recomendado dos cabos de conexão:

 Alimentação do controlador: 1m (3,280 ft) Entradas analógicas (sensores): 3m (9,842 ft)

- Entradas digitais: 3m (9,842 ft)
- Saídas digitais (relês): 3m (9,842 ft)
- Saídas analógicas: 3m (9,842 ft)
- Módulo de corte de fase: 1m (3,280 ft)
- Expansão: 1m (3,280 ft)

manual\_RackMicro\_V2.5.docx Ver.2.0.0 Hw: CPU1DOA2V Sw: Control Rack Micro 001

- IHM remota vLEDi: 1m (3,280 ft)
- IHM remota vWALLi 30m (98,425 ft)
- **Periféricos utilizados:**
- Conector 1: Borne de 12 posições código:006530060
- Conector 2: Minifit fêmea de 16 pólos código:CJAV09
- Sensor temperatura: NTC cód: ECSND510C
- Transdutor baixa pressão: Cód: EVPT5103
- Transduto alta pressão: Cód: EVPT5130
- Transformador: 220V/12V 5.6VA cód. ECSTFB001

**Ambiente de trabalho:** de 0 a 50ºC (10 a 90% de umidade relativa sem condensação).

## **Alimentação:** 12Vac/Vdc 50/60 Hz 6VA.

- **Entradas analógicas (sensores):** 4 (quatro).
- 2 para sensores NTC. (-40 a 110'C) 2 configuráveis para 4-20mA/0-20mA/NTC

#### **6. INTERFACE DO USUÁRIO**

**6.1 Ligando e desligando o instrumento**  Para ligar o instrumento você tem que energizálo; para desliga-lo é preciso cortar a energia. Para configurar o retardo na incialização do

instrumento configure o parâmetro **C** D n com o tempo desejado. Sempre que o controlador for energizado ele aguarda a contagem do tempo antes de iniciar a operação. Para configurar o retardo veja o ítem 10.4.

#### **6.2 O visor**

A apresentação incial do visor é a pressão da sonda A, com unidade de medida em bar e precisão de duas casas decimais.

Para os sensores de temperatura o ponto decimal não é exibido e a unidade de medida é em graus celsius.

**6.3 Para visualizar a pressão de descarga e/ou sucção 2:** 

leituras.

Pressione a tecla para navegar entre as

O ícone indica qual sonda esta sendo exibida

Leitura da sonda A (Sucção 1)

Leitura da sonda B (Sucção 2)

## Leitura da sonda C (Descarga)

## **6.4 Para acessar os parâmetros**

Pressione a tecla durante 4 segundos e

use as teclas ou **para acessar os** submenus:

submenus:<br>**Co∩5** Parâmetros do Construtor

- **Eon5** Parâmetros do Construtor<br>**In5E** Parâmetros do instalador
- In 5 Parâmetros do instalador<br> **Manu Parâmetros do manutentor**
- $U$ 5 $E$  $\Gamma$  Parâmetros do usuário

Verifique na tabela de parâmetros em qual menu está localizado o parâmetro desejado.

Após selecionar o submenu, pressione insira a senha de acesso\*\*.

Use as teclas e para encontrar o parâmetro desejado e para visualizar o seu

Every Control do Brasil Ltda.

# Every Control do Brasil Ltda. rery Control do Brasil Ltda.<br>**CONTROL RACK MICRO** Controle para rack de compressores<br>CONTROL RACK MICRO

## valor pressione . Para sair pressione **. 6.5 Para alterar o valor dos parâmetros**  Quando o display apresentar o parâmetro desejado pressione **para visualizar** o seu valor, use as teclas e e para ajustar o valor e pressione novamente para gravar e sair. Pressione sem gravar.

 \*\*Quando a senha PSd=0 o nível de acesso está liberado. No primeiro acesso pode-se definir a senha acessando cada nível através do

parâmetro  $P_5d$ . A partir daí será necessário inserir a senha no parâmetro PA sempre que o acesso for realizado.

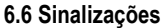

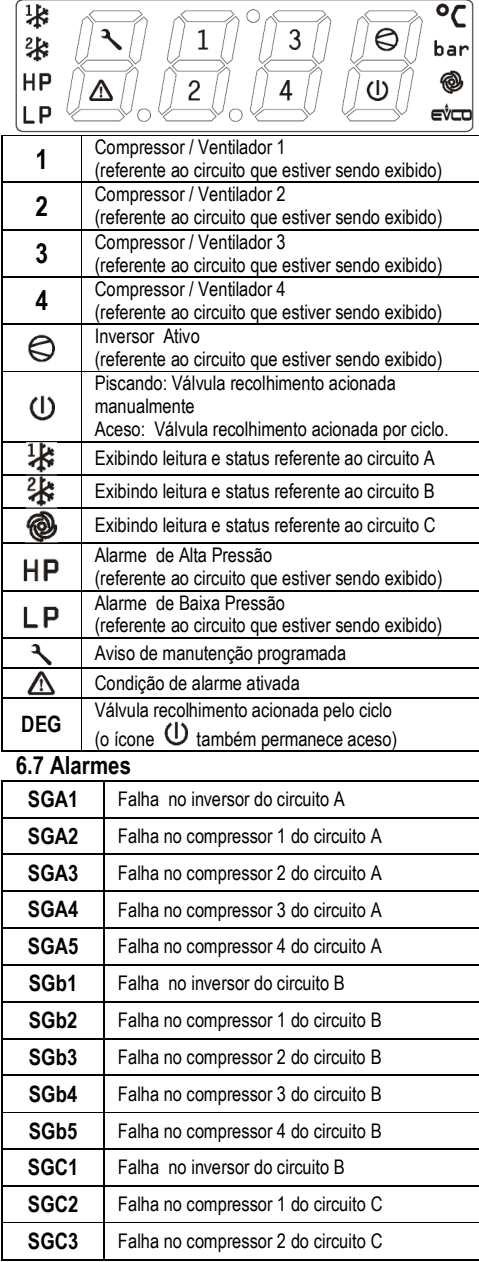

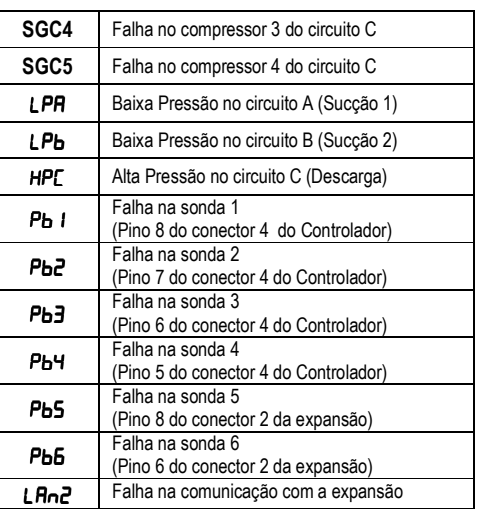

#### **7. FUNCIONAMETO**

**7.1 Acionamento / Desacionamento dos compressores** 

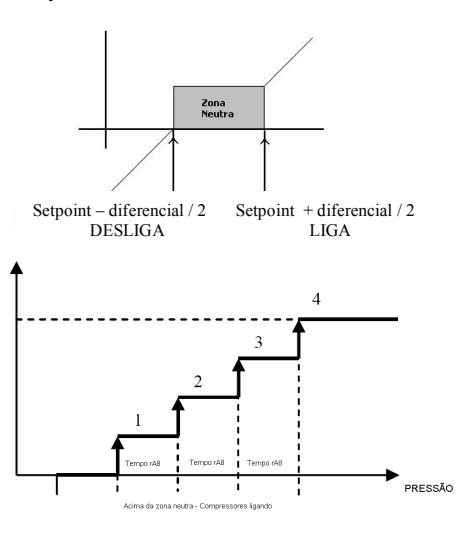

Dentro da faixa da zona neutra nenhum compressor é ligado ou desligado. Ao ultrapassar essa faixa (Setpoint + metade do diferencial) o primeiro compressor é acionado e após o tempo entre acionamentos (rA8) os próximos compressores são ligados.

Ao atingir a faixa inferior da zona neutra o controlador desliga o compressor que estava ligado a mais tempo e depois do tempo entre desligamentos (rA9) os próximos compressores são desligados.

#### **7.1.1 Acionamento / Desacionamento das cargas com inversor de frequência**

Quando o inversor de frequência está habilitado é possível selecionar duas formas de controle: o controle por tempo onde o inversor atua somente fora da zona neutra e o controle com lógica PID onde o inversor busca estabilizar o sistema ao dectectar variações em relação ao setpoint.

Para configurar o controle da rampa por tempo coloque o parâmtero PID=0 ou coloque PID=1 para habilitar a lógica de controle PID. Em ambos os casos é utilizado o *Controle Inteligente do Inversor*, que consiste em ligar um novo compressor somente quando a rampa do inversor atingir a capacidade máxima e

manual\_RackMicro\_V2.5.docx Ver.2.0.0 Hw: CPU1DOA2V Sw: Control Rack Micro 001

desacelerar o inversor sempre que um novo compressor for ligado, e refazer a rampa de subida buscando assim estabilizar o sistema e diminuir as variações bruscas de pressão, veja o gráfico abaixo.

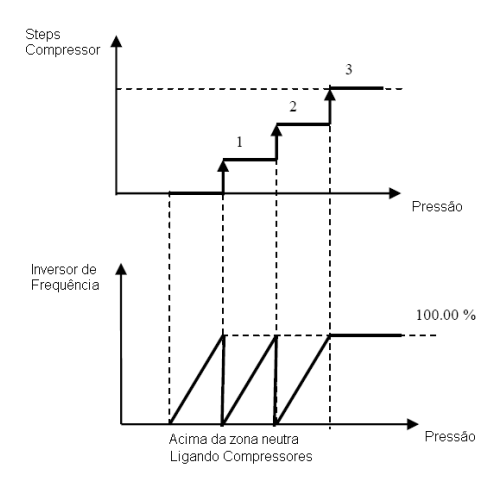

Quando a pressão ultrapassa o setpoint o inversor é acelerado até a máxima capacidade, então o primeiro compressor é acionado ao mesmo tempo que o inversor retorna para a capacidade mínima e recomeça a rampa de aceleração. O procedimento é repetido sempre que um novo compressor é ligado.

Ao optar pela lógica PID pode-se utilizar os valores de fábrica para os parâmetros Proporcional, Integral e Derivativo, e fazer ajustes finos após observar o processo. A saída do controle PID é o resultado da combinação linear do sinal da sonda, sua integral e sua derivada, onde cada parte esta associada a um ganho proporcional. É recomendável possuir conhecimento detalhado sobre a ação de cada parâmetro antes de alterar as configurações padrão. Sugere-se ajustar primeiro a ação

proporcional ajustando o **b** P<sub>n</sub> até o atingir o comportamento desejado, depois pode-se introduzir a ação integral e ao mesmo tempo

diminuir o valor do **b** P<sub>n</sub>, a fim de evitar a perda de estabilidade. Por último pode-se, introduzir a ação derivada para buscar mais estabilidade no

processo e permitir que o **b** P n seja aumentado outra vez. Veja abaixo uma breve descrição sobre cada um dos parâmetros **PID:**

**P**roporcional: correção proporcional ao erro. A correção a ser aplicada ao processo deve crescer na proporção que cresce o erro entre o valor real e o desejado. Padrão de fábrica= 100.

**I**ntegral: Correção proporcional ao produto erro x tempo.Erros pequenos mas que existem há muito tempo requerem correção mais intensa. Padrão 100.

**D**erivativo: Correção proporcional à taxa de variação do erro. Se o erro está variando muito rápido, esta taxa de variação deve ser reduzida para evitar oscilações. Padrão= 0.

 **7.2 Acionamento / Desacionamento dos ventiladores** 

Every Control do Brasil Ltda.

# Every Control do Brasil Ltda. Very Control do Brasil Ltda.<br>**CONTROL RACK MICRO** Controle para rack de compressores and the compressores and the community of the community of the community of the community of the community of the community of the commun

manual\_RackMicro\_V2.5.docx Ver.2.0.0 Hw: CPU1DOA2V Sw: Control Rack Micro 001

Para os ventiladores (Circuito C) o acionamento é feito por banda lateral. O diferencial é divido pelo número de ventiladores configurados. No gráfico abaixo um exemplo com 3 ventiladores:

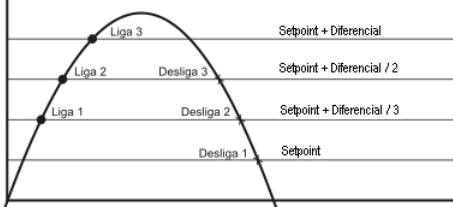

#### **7.3 Rotação LiFo**

Na rotação LiFo as cargas são acionadas seguindo a seqüência de NO1 a NO6 e respeitando os atrasos configuráveis entre cada acionamento, as cargas são desacionadas seguindo a seqüência de NO6 a NO1.

#### **7.4 Rotação FIFO**

Na rotação FIFO a próxima carga a ser acionada sempre será a última que foi desacionada. A próxima carga a ser desacionada será a primeira a ser acionada.

#### **7.5 Rotação com horímetro**

Na opção FIFO com horímetro, a rotação busca equalizar as horas trabalhadas de todas as cargas. Para isso, faz com que sempre que for necessário o acionamento de mais uma carga será escolhida a carga com o menor número de horas trabalhadas. Quando for necessário o desacionamento de uma carga será escolhida a carga com maior número de horas trabalhadas. Na opção 2 FIFO + Hr, quando o número de horas de duas cargas for igual o controlador adotará a lógica FIFO para escolher a próxima carga e na opção 3 adotará a lógica LIFO para o desempate.

#### **7.6 Alarmes de pressão**

Podem ser configurados alarmes de pressão critica para as três sondas, estes serão indicados no display conforme o item sinalizações. O alarme de baixa pressão desliga os compressores do respectivo circuito, possui reset automático e pode ser desabilitado via parâmetro. O alarme de alta pressão desliga todos os equipamentos, pode ser configurado para reset manual ou automático. Estes alarmes têm a função de diagnóstico e fornecem uma proteção extra para os equipamentos entretanto todas as proteções devem ser feitas mecanica e/ou eletricamente.

## **7.7 Programação rápida usando a EVKEY**

Para copiar os parâmetros do controlador para a

EVKEY, pressione e .simultaneamente por 4 segundos selecione PA e ajuste seu valor em -19, selecione o parâmetro ProG e configure em Sto2.Para restaurar os parâmetros da EVKEY no controlador pressione

simultaneamente por 4 segundos selecione PA e ajuste seu valor em - 19, selecione o parâmetro ProG e configure em rES2.

#### **8. Funções especiais**

#### **8.1 Função de alarme**

As ocorrências de alarme são exibidas no display no momento em que o alarme ocorrer.

Quando algum TY = 10, o respectivo relê será acionado se qualquer um dos alarmes estiver ativo, e pode ser inibido manualmente

pressionando a tecla por 4 segundos, porém se a falha ainda persistir, o ícone  $\Delta$ permanece piscando até que a condição de alarme seja resolvida, caso não exista mais a condição que provocou o alarme o relê será desativado e automaticamente e o ícone se apaga. Se o ícone  $\triangle$  estiver piscando pressione

tecla **por 4 segundos para exibir os** alarmes ativos. Se não houver ocorrência de alarme, o último alarme ativo é exibido. Para verificar quais são os alarmes ativos pressione

se não houverem alarmes o display<br>indicará north \_

#### **8.4 Controle da Tendência**

O controle de tendência permite proporcionar mais estabilidade ao sistema. A lógica de controle verifica a tendência da pressão antes de ligar ou desligar um compressor. Por exemplo, se a pressão lida estiver acima da zona neutra e ainda houverem compressores para serem ligados e a tendência estiver descendente, ou seja, a pressão está acima da zona neutra, porém caindo, o controle de tendência não permitirá que outros compressores sejam ligados, caso a tendência mude para ascendente, ou seja, se a pressão voltar a subir o próximo compressor será iniciado. É possível configurar o tempo máximo de atuação deste recurso, caso a pressão esteja descendo muito lentamente e ultrapassar o tempo máximo, o próximo compressor será acionado para acelerar o retorno da pressão para o setpoint.

#### **9.Configuração Rápida**

Algumas dicas úteis para o primeiro contato com o controlador:

#### Configure primeiro os parâmetros TY.

 Somente após definir a função de cada saída será possível ter acesso às outras configurações. Para encontrar o parâmetro desejado verifique na tabela em qual dos menus o parâmetro pode ser visualizado ou consulte a árvore de parâmetros.

 **Central dupla (2 Sucções e Condensação única)** 

Para utilizar esta configuração é necessário utilizar o módulo de expansão. Para isso é preciso habilitar o parâmetro  $L$  $\theta$ n que pode

ser acessado dentro do submenu  $d \circ u$   $t$ 

no menu do construtor  $CDn5$ .

**Central única (Sucção e Condensação)** 

Para utilizar o controlador sem a expansão

configurar a sonda B como descarga no<br>parâmetro **A** *i*n que pode ser acessado no menu do construtor. Depois é preciso ajustar o range de leitura do transdutor B conforme especificado pelo fabricante da sonda, utilizando<br>os parâmetros **db5** e **db7** que estão no

os parâmetros  $r' b\bar{b}$  e  $r' b\bar{b}$  que estão no<br>submenu  $\bar{c}$  dentro do menu do construtor.

Atenção: A Every Control do Brasil não se responsabiliza por eventuais danos causados aos equipamentos devido à parametrização incorreta do controlador. Em caso de dúvidas contate nosso departamento de assistência técnica.

#### **10.0 Tabela de Parâmetros 10.1 Parâmetros do usuário**

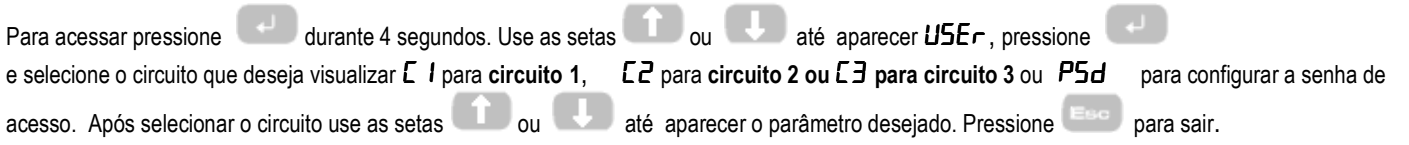

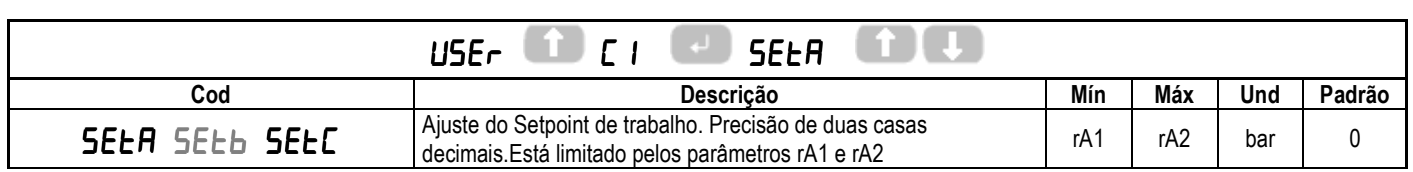

Every Control do Brasil Ltda. Rua Marino Félix, 256 – São Paulo – SP – 02515-030 – Tel.: (55)(11) 3858-8732 – Fax: (55)(11) 3965-9890 – www.everycontrol.com.br – info@everycontrol.com.br Página 4 de 11

# Every Control do Brasil Ltda. Every Control do Brasil Ltda.<br>**CONTROL RACK MICRO** Controle para rack de compressores manual RackMicro\_V2.5.docx<br>Hw: CPU1DOA2V Sw: RackMicro\_V2.5.ucjb

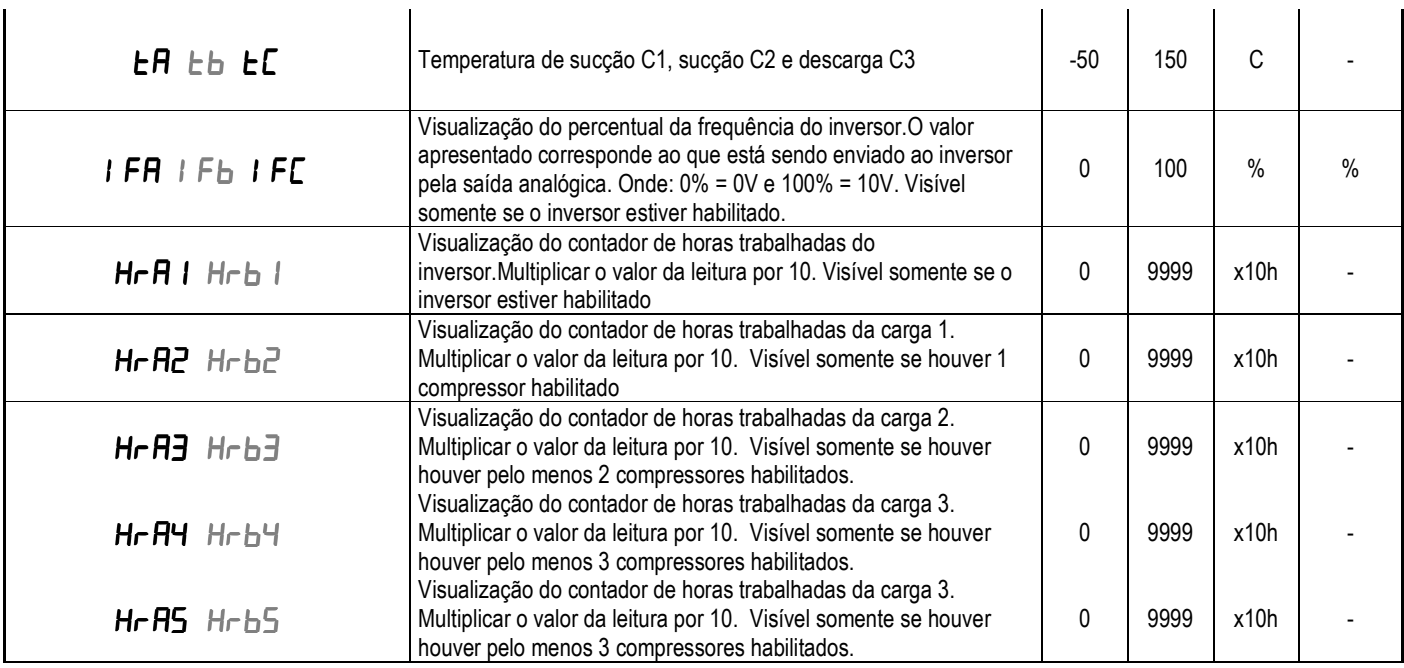

#### **10.2 Parâmetros do construtor**

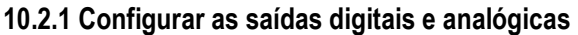

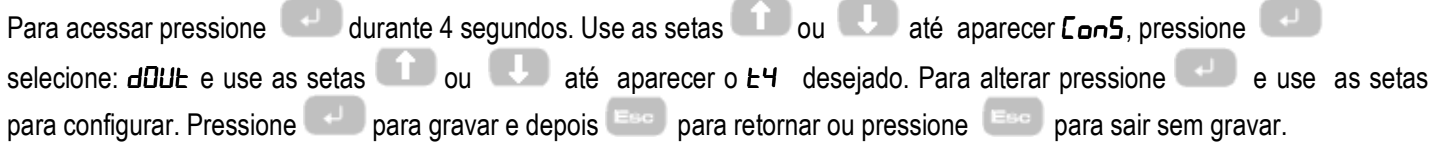

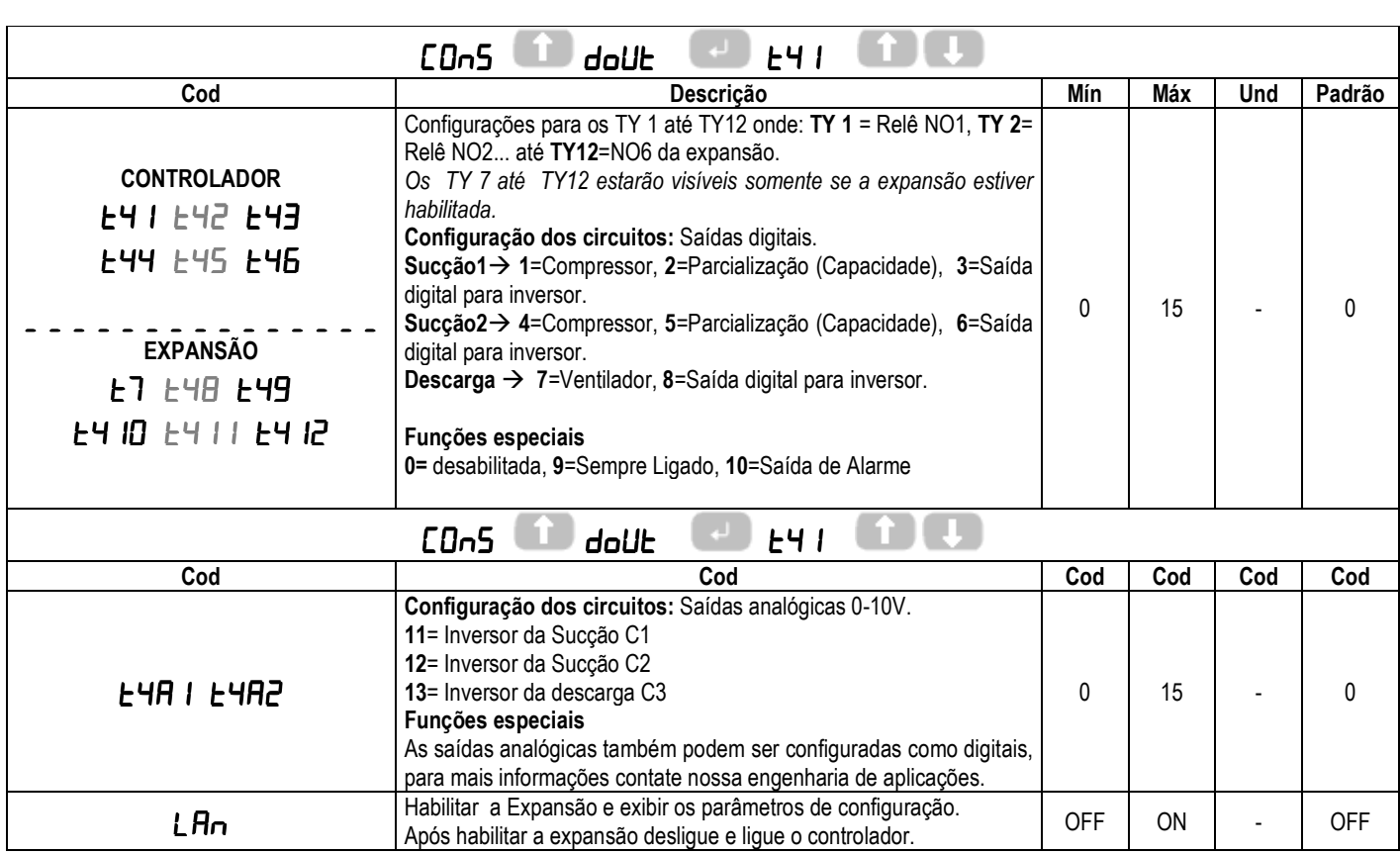

# Every Control do Brasil Ltda. **CONTROL RACK MICRO** Controle para rack de compressores

### **10.2.3 Configurar as entradas digitais**

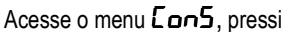

 $\overline{\mathbf{A}}$  selecione:  $\mathbf{d}\mathbf{i}$  o messione

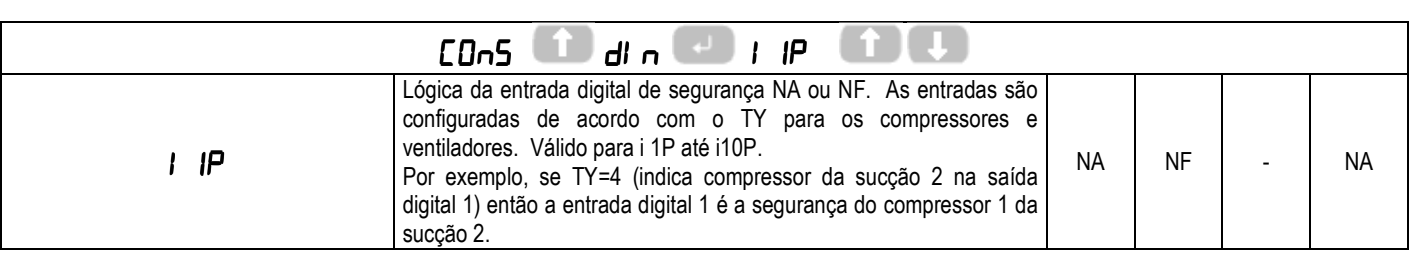

### **10.2.4 Configurar sonda de descarga.**

Acesse o menu Con5, pressione e e selecione: AI n pressione e para exibir o parêmetro 5ndb use as setas

## ou para selecionar:

5Uc: A sonda 2 (pino 5 e 7 do controlador) será usada como sucção 2 no controlador e a sonda de descarga pode ser usada na expansão.

 $dE5c: A$  sonda 2 (pino 5 e 7 do controlador) será usada como descarga e a sonda da expansão é desabilitada.

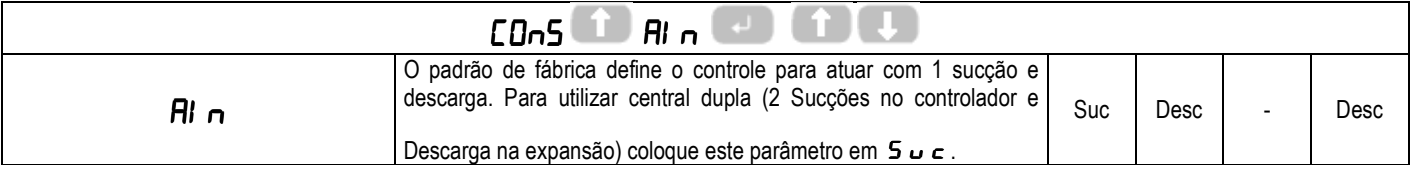

### **10.2.5 Configurações dos circuitos.**

Acesse o menu CDn5, pressione **e selecione o circuito C** I, para circuito 1 C2 para circuito 2 ou C3 para circuito 3 ou P5d para configurar a senha de acesso.

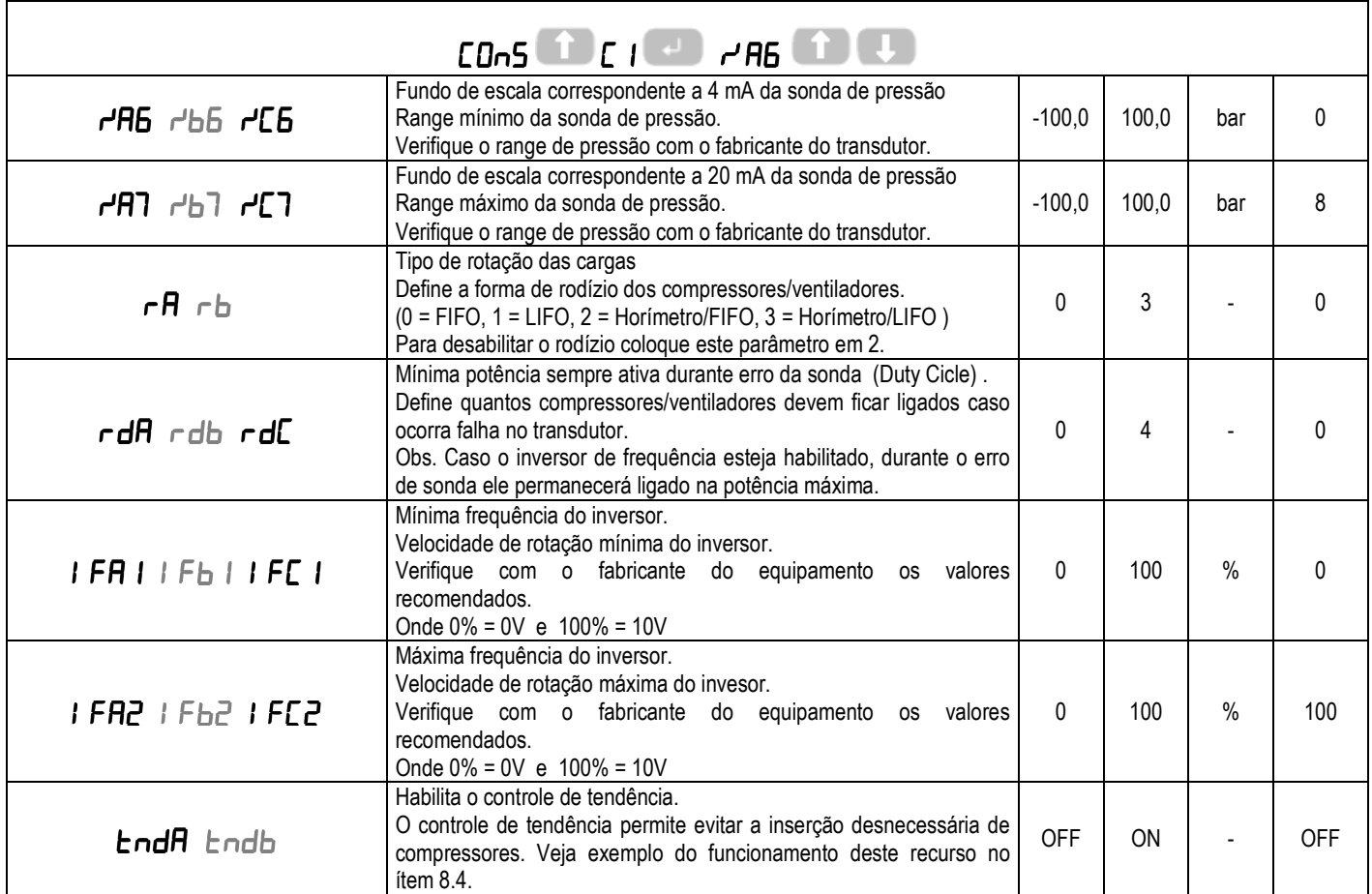

Every Control do Brasil Ltda.

Rua Marino Félix, 256 – São Paulo – SP – 02515-030 – Tel.: (55)(11) 3858-8732 – Fax: (55)(11) 3965-9890 – www.everycontrol.com.br – info@everycontrol.com.br Página 6 de 11

# Every Control do Brasil Ltda. Every Control do Brasil Ltda.<br>**CONTROL RACK MICRO** Controle para rack de compressores manual RackMicro\_V2.5.docx<br>Hw: CPU1DOA2V Sw: RackMicro\_V2.5.ucjb

manual\_RackMicro\_V2.5.docx Hw: CPU1DOA2V Sw: RackMicro\_V2.5.ucjb

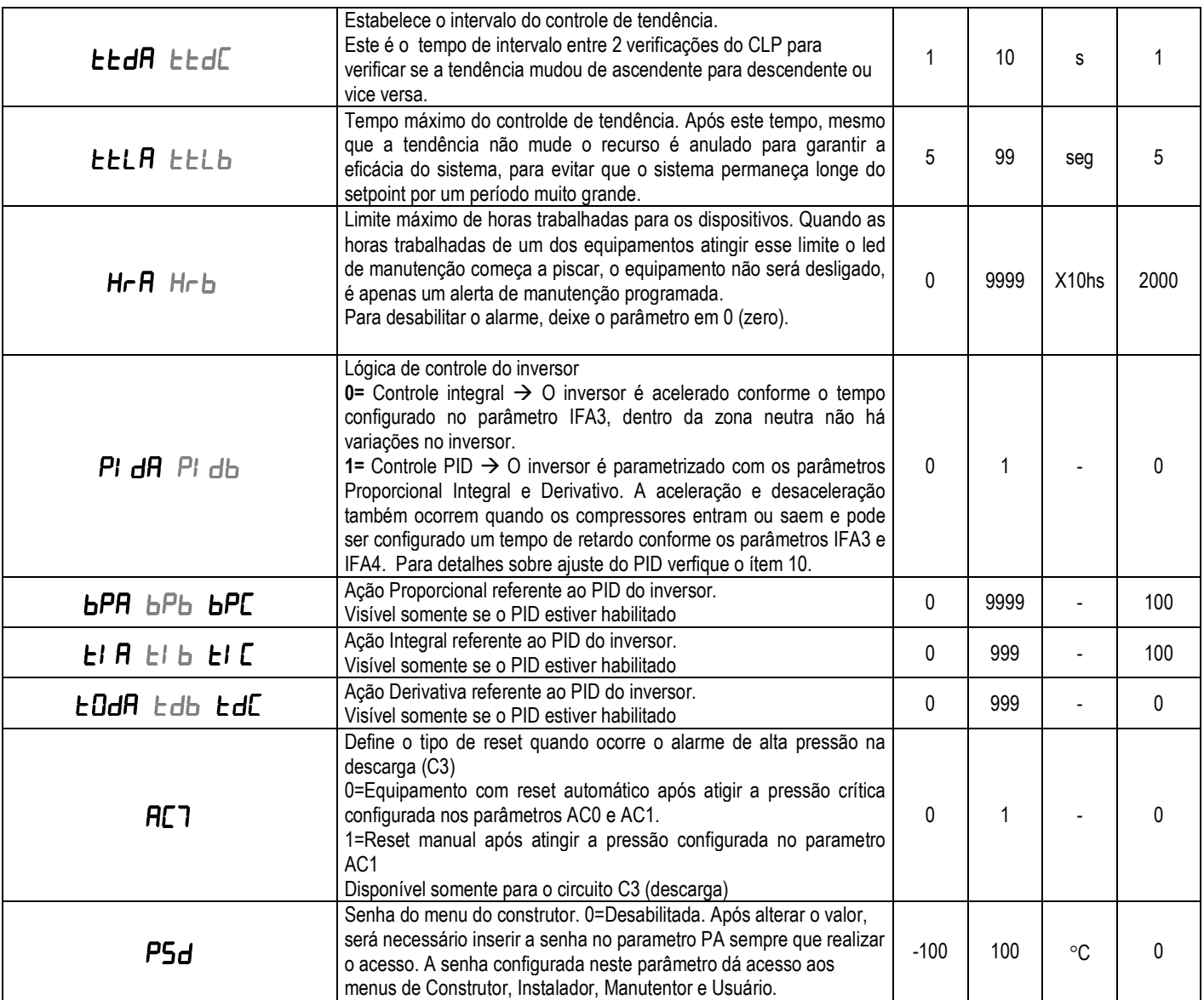

#### **10.2.6 Configuração do supervisório**

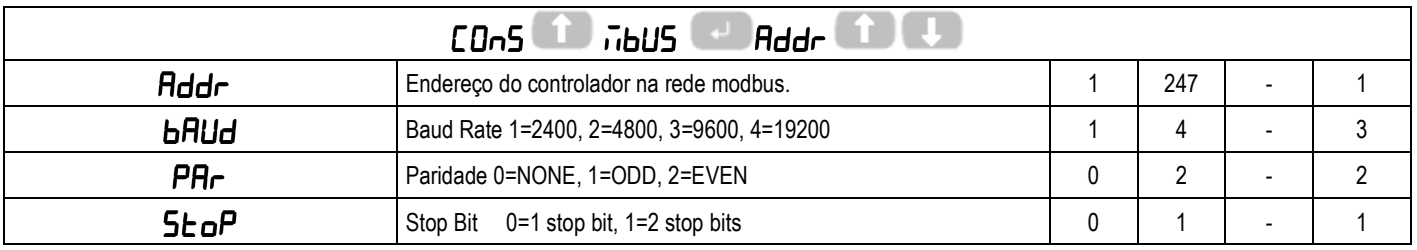

### **10.3 Parâmetros do Instalador**

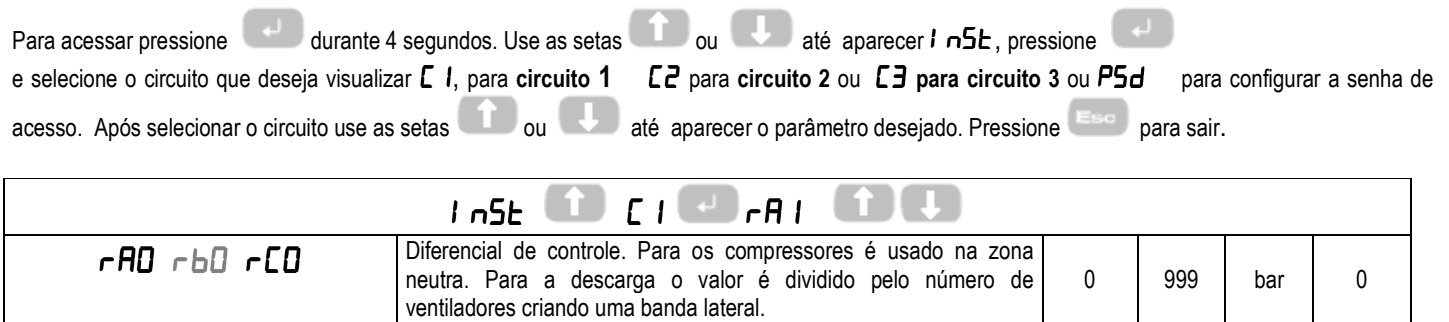

Every Control do Brasil Ltda.

Rua Marino Félix, 256 – São Paulo – SP – 02515-030 – Tel.: (55)(11) 3858-8732 – Fax: (55)(11) 3965-9890 – www.everycontrol.com.br – info@everycontrol.com.br Página 7 de 11

# Every Control do Brasil Ltda. Every Control do Brasil Ltda.<br>**CONTROL RACK MICRO** Controle para rack de compressores manual RackMicro\_V2.5.docx<br>Hw: CPU1DOA2V Sw: RackMicro\_V2.5.ucjb

manual\_RackMicro\_V2.5.docx Hw: CPU1DOA2V Sw: RackMicro\_V2.5.ucjb

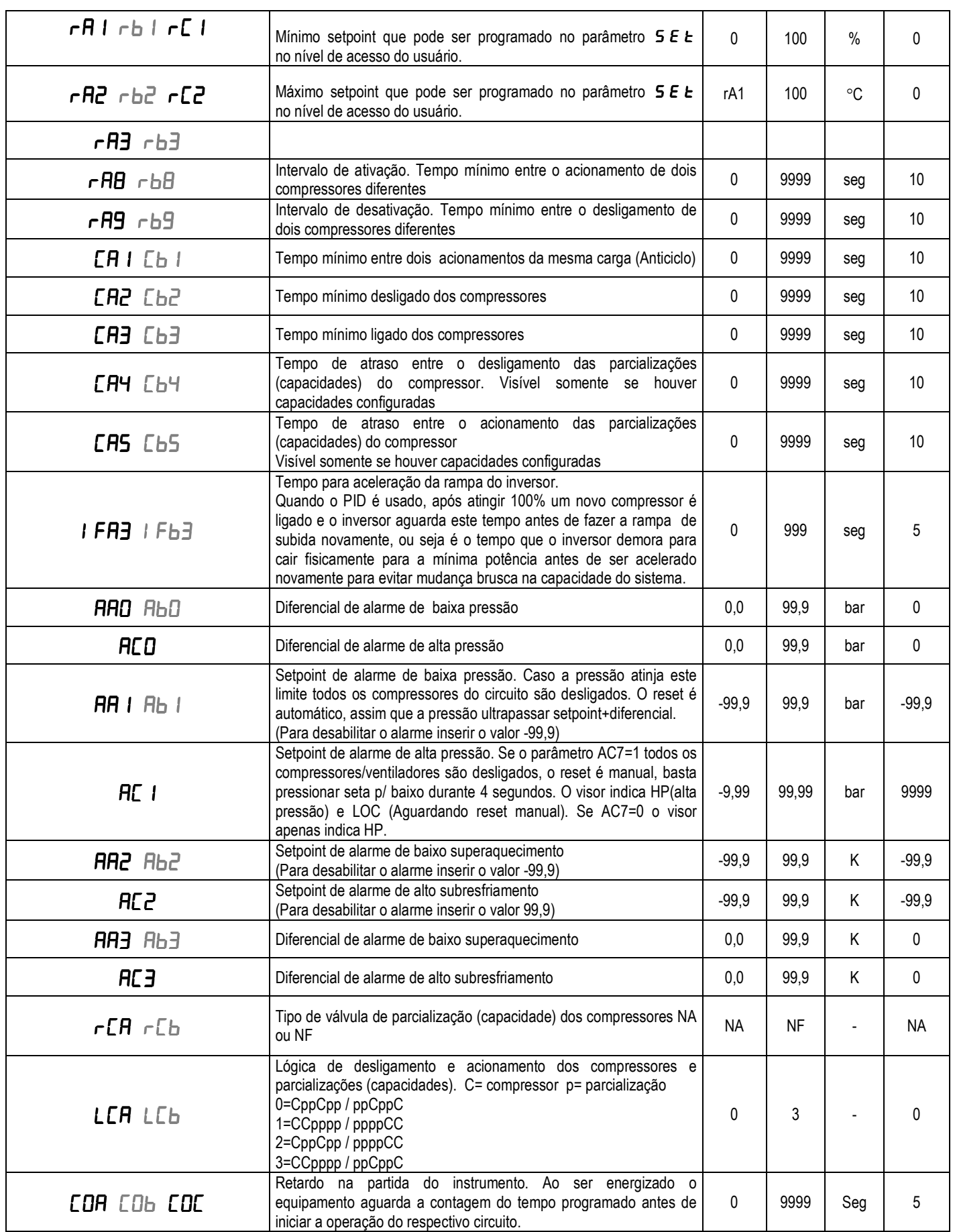

# Every Control do Brasil Ltda. Every Control do Brasil Ltda.<br>**CONTROL RACK MICRO** Controle para rack de compressores<br>Hw: CPU1DOA2V Sw: RackMicro\_V2.5.ucjb

Hw: CPU1DOA2V Sw: RackMicro\_V2.5.ucjb

#### **10.4 Parâmetros do Manutentor**

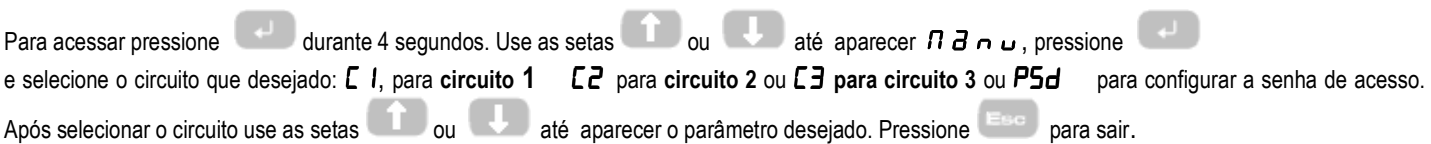

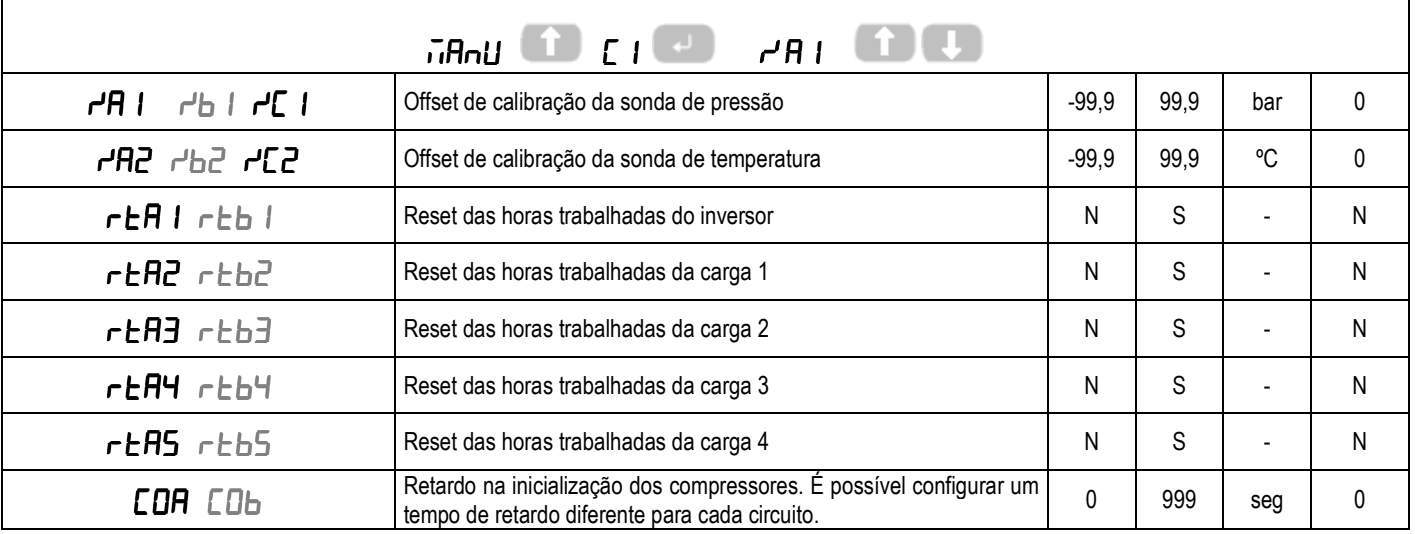

### **1.4 .1 Forçar as saídas manualmente**

Acesse o menu  $\vec{n}$ AnU, pressione e selecione  $dD$  I, pressione e selecione a saída desejada conforme a tabela abaixo. Se o controlador for desligado e energizado novamente a saída que estava ativada manualmente retorna ao estado automático, pra manter a saída sempre ligada configure o  $EJ$  correspondente igual a 9. Verifique o ítem 10.3.1.

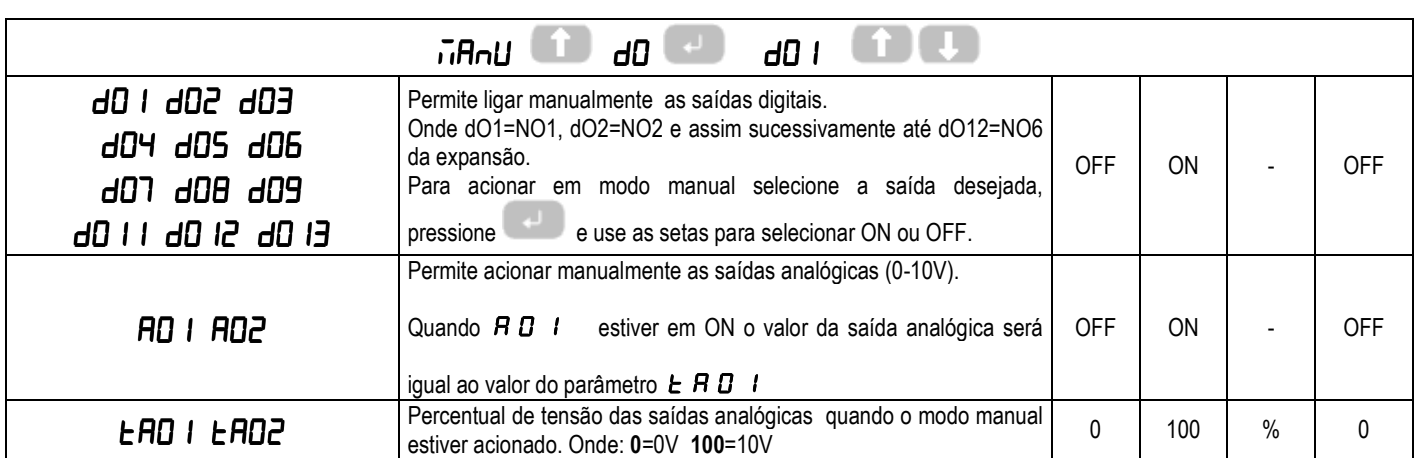

# Every Control do Brasil Ltda. **CONTROL RACK MICRO** Controle para rack de compressores

## **1.6 Periféricos e Acessórios**

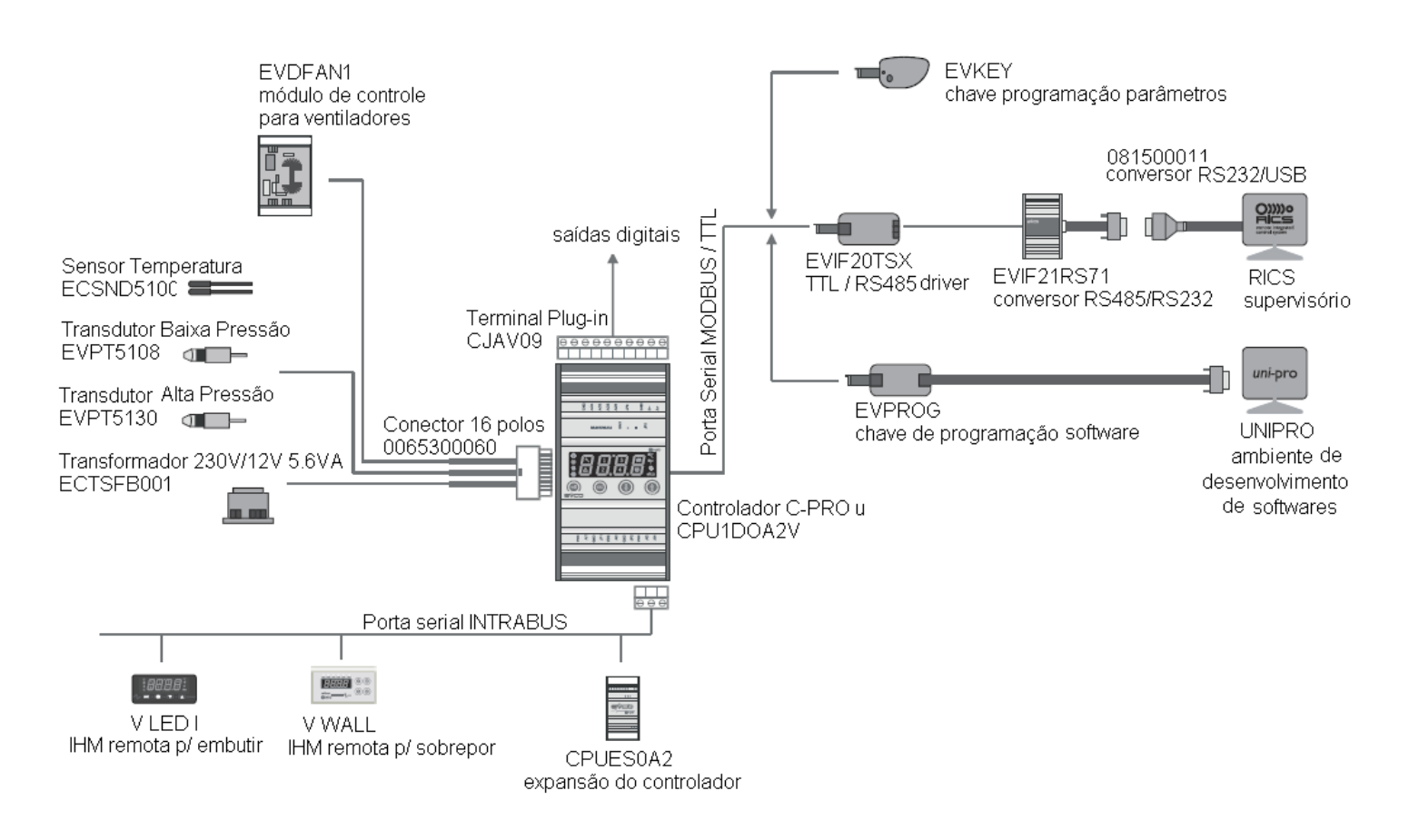

# Every Control do Brasil Ltda. Every Control do Brasil Ltda.<br>**CONTROL RACK MICRO** Controle para rack de compressores<br>Hw: CPU1DOA2V Sw: RackMicro V2.5.ucib

#### **2.0 Árvore de Parâmetros**

Para acessar a configuração: Pressione a tecla electivo <Enter> durante 4 segundos para acessar as configurações. Se necessário Insira a senha no

parâmetro P R. Para retornar ao nível anterior pressione Esse Rara navegar utilize as setas p/ cima e p/ baixo.

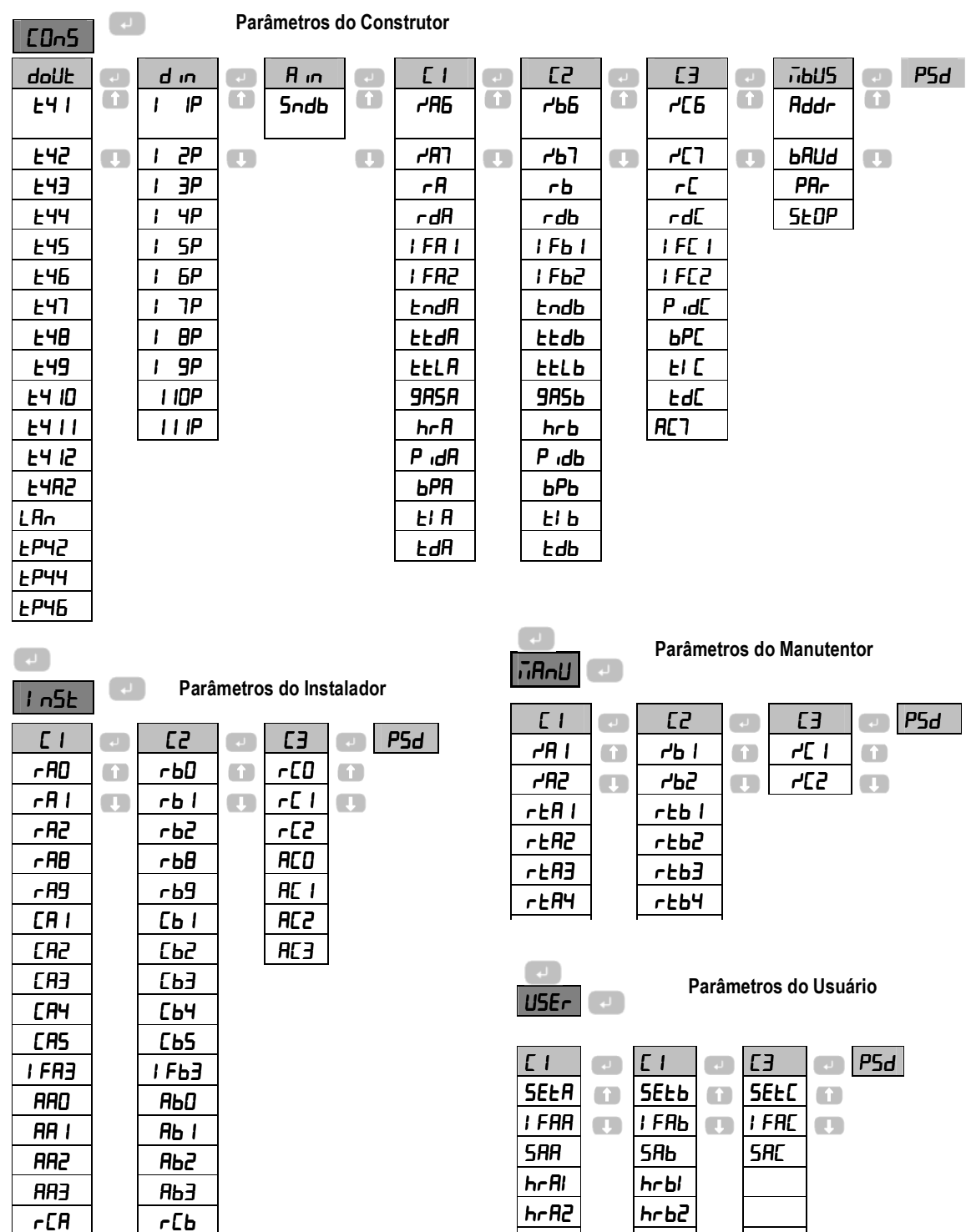

#### **IMPORTANTE**

Este documento pertence à Every Control do Brasil e não pode ser distribuído total ou parcialmente sem prévia autorização.

A Every Control do Brasil não se responsabiliza pela interpretação incorreta das características ou informações técnicas informadas neste documento.

hrA3 hrb3  $hr$ A4 |  $hr$ b4 hrA5 hrb5

A Every Control do Brasil não se responsabiliza por danos causados a equipamentos devido à não observação das informações contidas neste documento. A Every Control do Brasil reserva o direto de efetuar modificações a qualquer momento neste documento, sem prévio aviso, desde que não sejam alteradas características básicas de operação e segurança.

Every Control do Brasil Ltda.

LC0A LC0b C0A C0b

Rua Marino Félix, 256 – São Paulo – SP – 02515-030 – Tel.: (55)(11) 3858-8732 – Fax: (55)(11) 3965-9890 – www.everycontrol.com.br – info@everycontrol.com.br Página 11 de 11